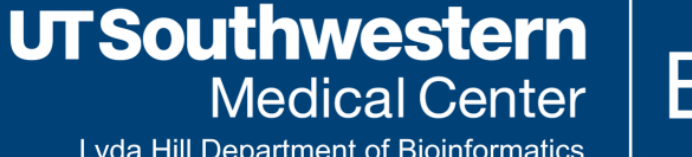

**BioHPC** 

Lyda Hill Department of Bioinformatics

# **AlphaFold on BioHPC**

— GUI with Astrocyte and CLI with SLURM

Peng Lian

2023-05-17

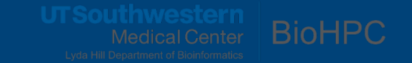

### **Outline**

- Protein Structure  $\bullet$
- **C**ritical **A**ssessment of protein **S**tructure **P**rediction (CASP)
- AlphaFold source code on Github
- ApphaFold database
- AlphaFold new feature: Multimer
- Run AlphaFold with Astrocyte AlphaFold Workflow (GUI)  $\bullet$
- Run AlphaFold with SLURM (CLI)

### **Protein Structure**

- Protein folding problem  $\bullet$ 
	- **Sequence of amino acids do not show how they** fold into shape
- Why is protein folding important?
	- Protein structure determines the function  $\overline{\phantom{a}}$
	- **Structure based drug design**
- Methods to obtainer protein structure
	- X-ray crystallography
	- **Nuclear Magnetic Resonance (NMR)**
	- Cryo-Electron Microscopy (CryoEM)
	- Artificial Intelligence (AI)

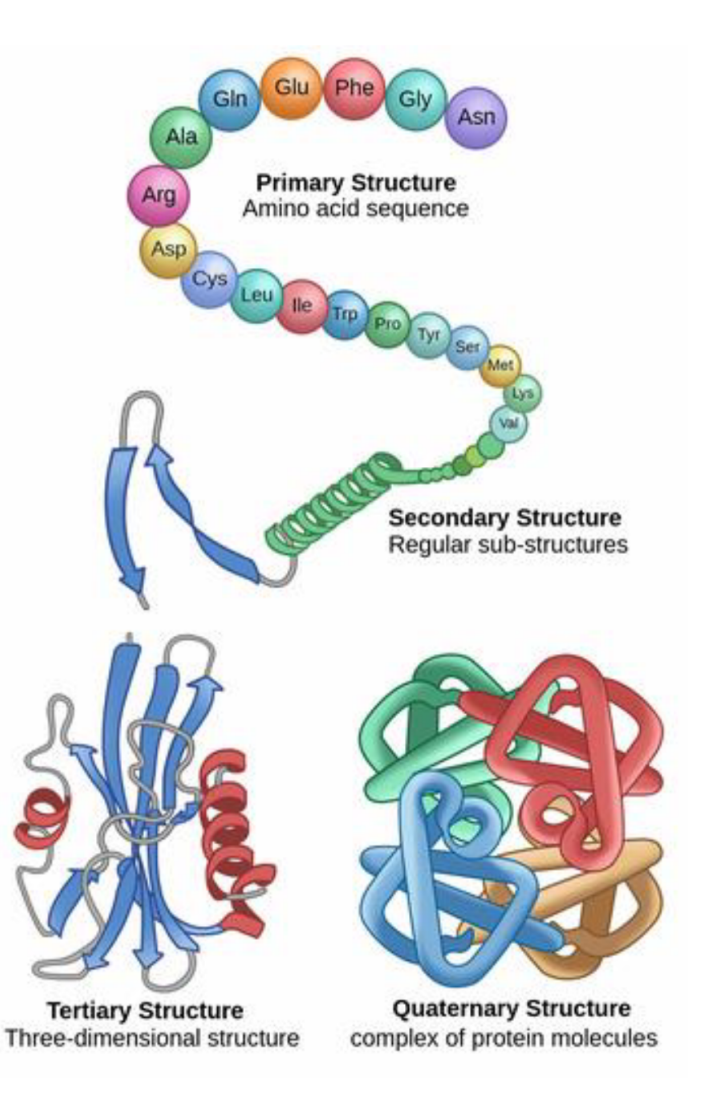

Ref: <https://deepmind.com/blog/article/AlphaFold-Using-AI-for-scientific-discovery>

#### **CASP**

- Critical Assessment of protein Structure Prediction. [https://predictioncenter.org](https://predictioncenter.org/)
- Community-wide, worldwide experiment for protein structure prediction
- Take place every two years since 1994
- How to play:
	- Target proteins: recently solved but hold by PDB
	- No one knows the structure of the target proteins
	- Participants predict the structures with their algorithms  $\overline{\phantom{a}}$
	- Evaluation with scores such as GDT-TS (global Distance Test Total Score), describing percentage of wellmodeled residues in the model with respect to the target

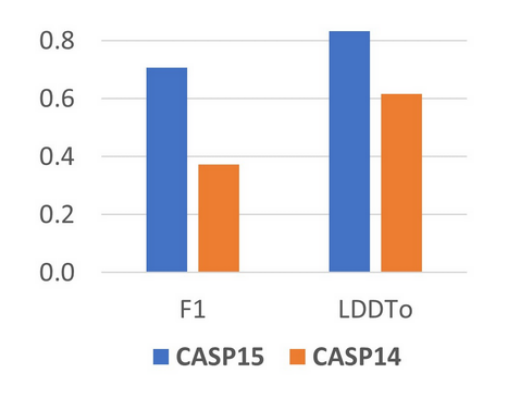

Scores

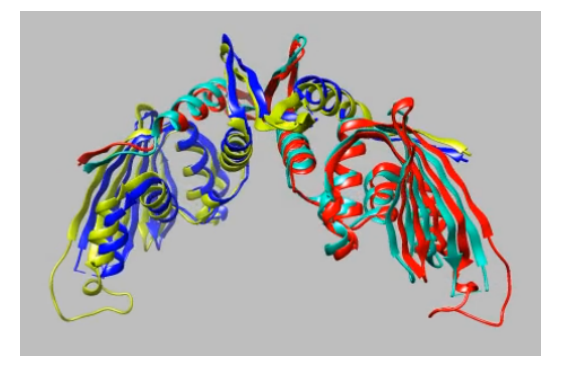

CASP15: T1113o F1=92.2; LDDTo=0.913

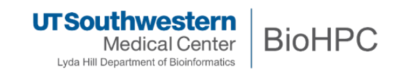

4

### **AlphaFold in CASP**

- Over the course of CASP, template-based modeling get enormous improvement  $\bullet$
- The 2014-2018 model accuracy improvement doubled that of 2004-2014  $\bullet$
- CASP14 marked an extraordinary increase in the accuracy of the computed three-dimensional protein structures with the emergence of the advanced deep learning method AlphaFold2
- AlphaFold2 proved to be competitive with the experimental accuracy  $\bullet$
- The accuracy of CASP14 models is significantly higher than the corresponding average of previous two CASPs

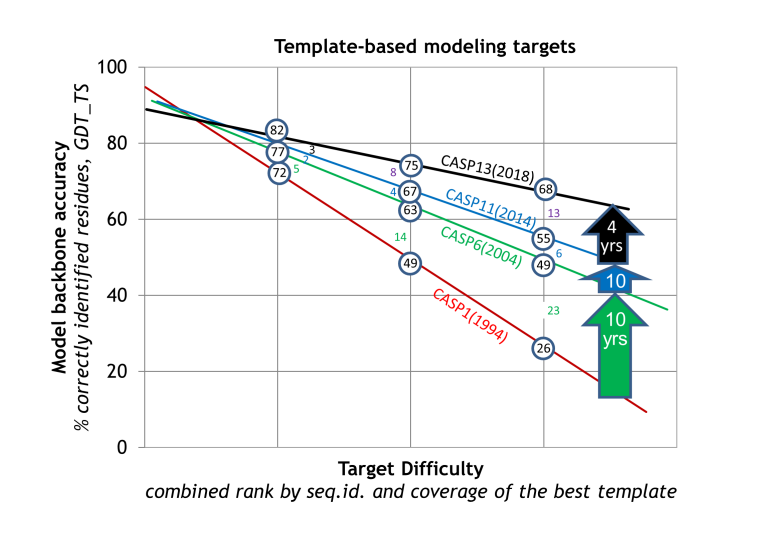

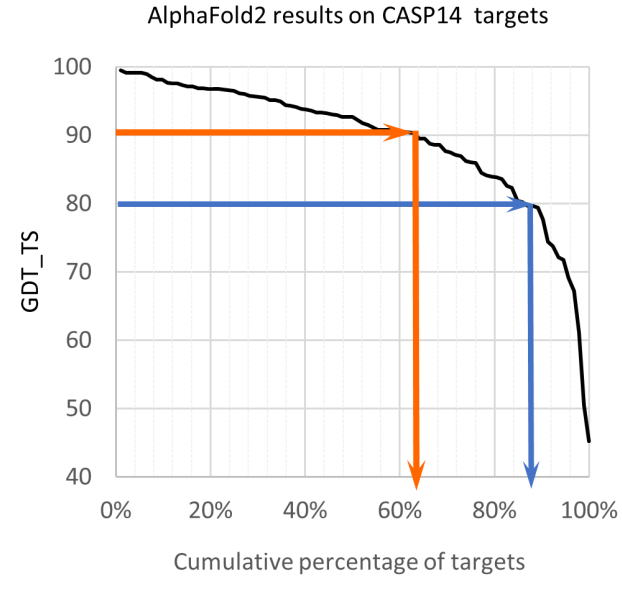

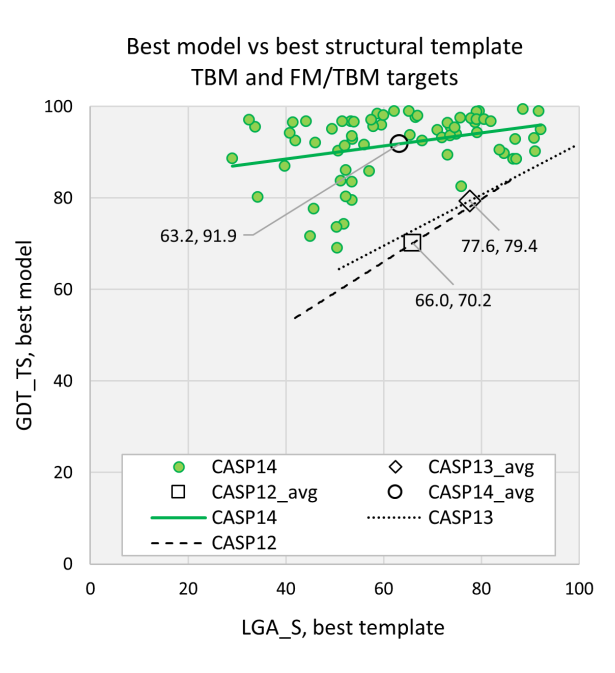

**UTSouthwestern BioHPC Medical Center** Lyda Hill Department of Bioinformatics

# **AlphaFold Code on Github**

- 1. Deepmind <https://github.com/deepmind/alphafold>
- Docker:
	- Use "root" account to run docker
	- On BioHPC, users are not allowed to use "root" privilege to run Docker.
- Databases:
	- full database (2.2TB) /project/apps\_database
	- reduced database (415GB)
- Running Alphafold: run\_docker.py

[1](#page-5-0) python3 docker/run\_docker.py --fasta\_paths=T1050.fasta --max\_template\_date=2020-05-14

<span id="page-5-0"></span>2. AlphaFold non Docker [https://github.com/kalininalab/alphafold\\_non\\_docker](https://github.com/kalininalab/alphafold_non_docker)

- Use Conda environment instead of Docker
- Databases: full database and reduced database, same as above
- Installed as BioHPC modules
- Running Alphafold: run\_alphafold.sh calls run\_alphafold.py (Deepmind)

<span id="page-5-2"></span><span id="page-5-1"></span>[1](#page-5-1) run\_alphafold.sh -d /project/apps\_database/alphafold/database\_full -o /your/path/to/dummy\_test/ \ [2](#page-5-2) -m model\_1 -f /your/path/to/query.fasta -t 2020-05-14

### **AlphaFold Databases**

- [https://alphafold.ebi.ac.uk](https://alphafold.ebi.ac.uk/)
- Collaboration between Google Deepmind and EMBL-EBI  $\bullet$
- 214,683,829 structures available on the AlphaFold DB website
- Including 48 complete proteomes  $\bullet$
- An additional 3,095 structures are included in the human proteome, covering  $\bullet$ sequences longer than our usual length limit split into fragments.

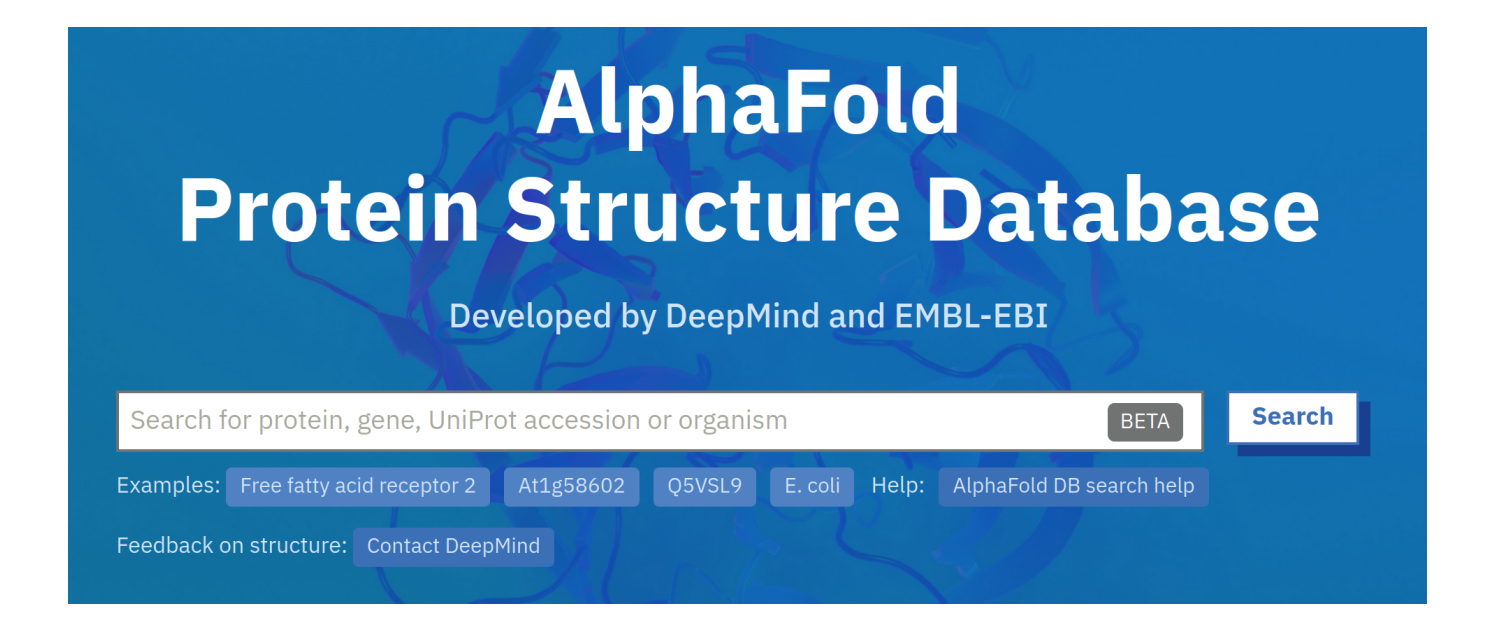

**UTSouthwestern BioHPC** Medical Center

Lyda Hill Department of Bioinformatics

# **Run AlphaFold with Astrocyte (GUI)**

Steps to run **Astrocyte AlphaFold Workflow**:

- 1. Log in [https://astrocyte.biohpc.swmed.edu](https://astrocyte.biohpc.swmed.edu/)
- 2. Create a project
- 3. Upload your sequence file (.fasta file)
- 4. Run the Astrocyte AlphaFold workflow by selecting parameters. e.g. monomer or multimer
- 5. Download or online analyze results

da Hill Department of Bioinformatics

8

#### **Parameter Forms for Submission**

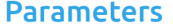

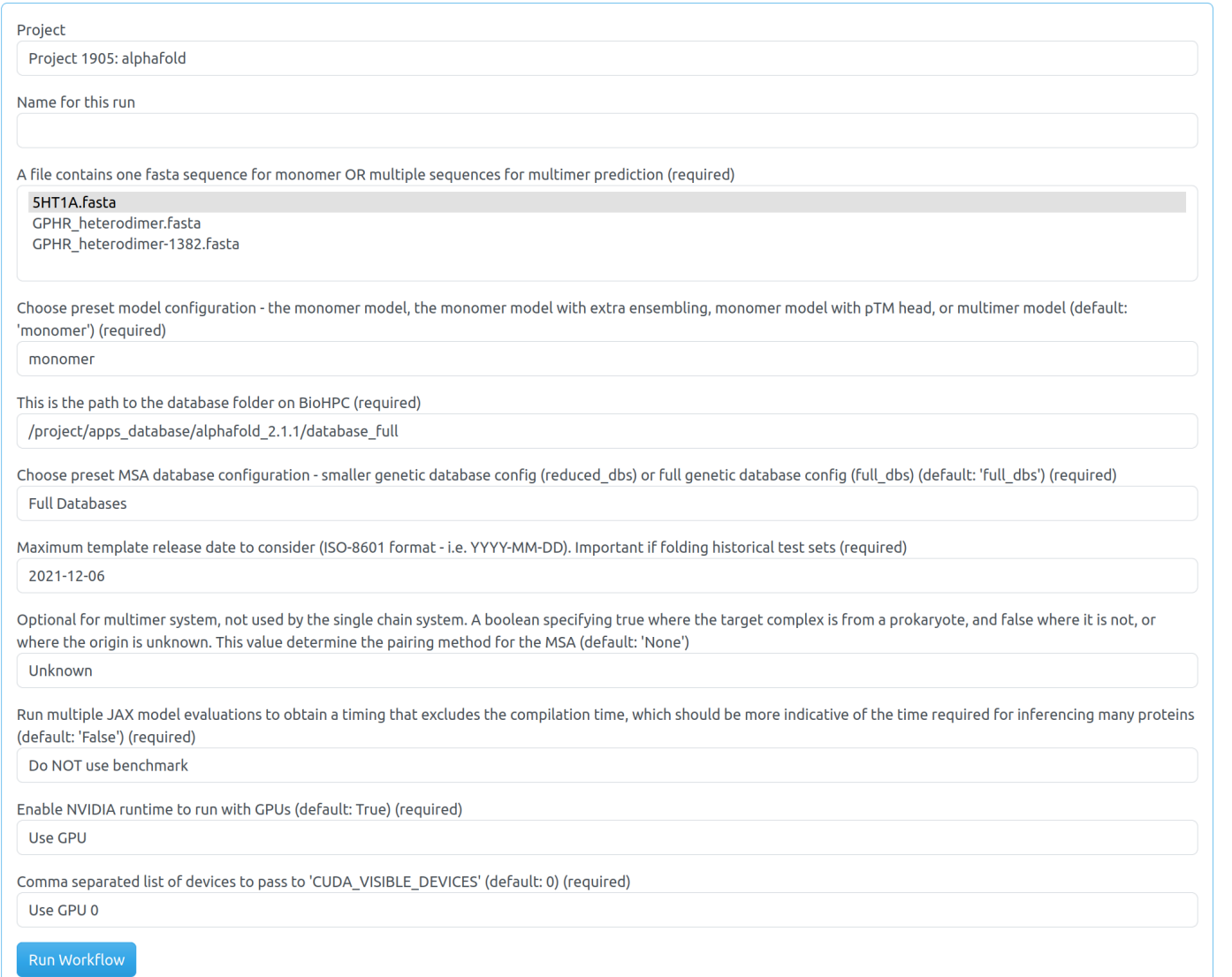

### **Astrocyte AlphaFold Versions**

#### <https://astrocyte.biohpc.swmed.edu/workflow/48/view>

#### **Published Versions**

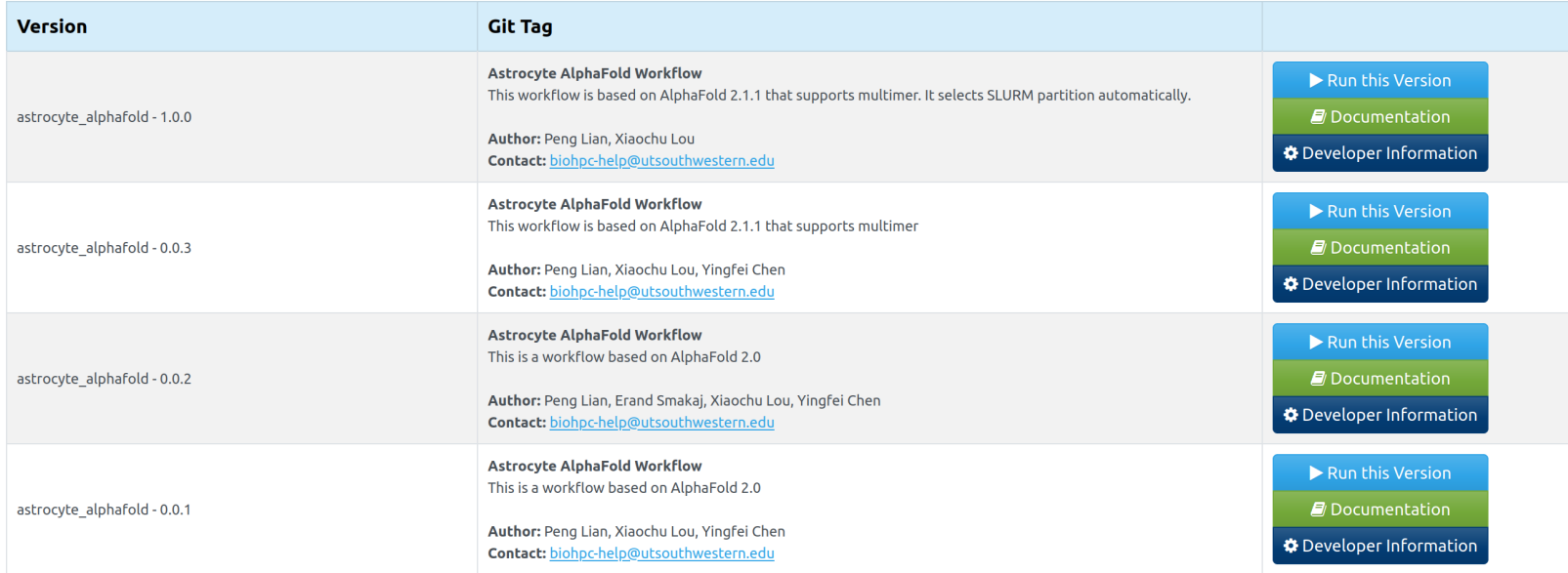

#### **Test Versions**

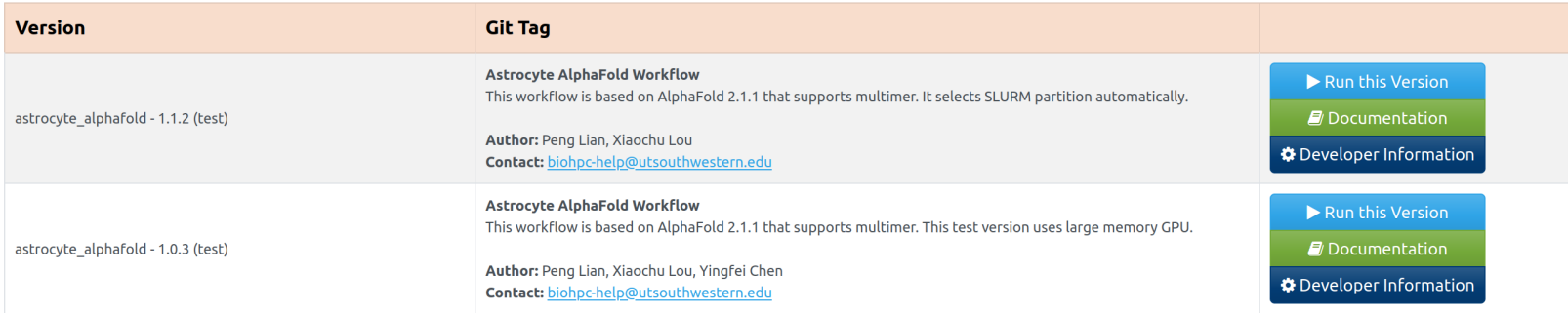

**UTSouthwestern BioHPC Medical Center** Lyda Hill Department of Bioinformatics

### **Astrocyte AlphaFold Results**

#### ● Workflow Output / Visualization

You can download an archive file containing all output of the workflow, or export it directly to a location on the BioHPC cluster storage for further work.

If you wish to use the output file(s) as input for other runs, select to output to the incoming directory.

Note - Mac OSX cannot extract zip files >4GB. A tar file download will be added shortly.

**Download Workflow Output:** 

#### Download as .zip file

**Export Output:** 

/project/apps/astrocyte/astrocyte\_outgoing/s190450/workflow\_4859\_output

 $\triangle$  Export

The Visualization App (vizapp) allows you to explore the results of your workflow on the web. Use the buttons below to start/stop and connect to a vizapp session. It takes 30s for the vizapp to start, or longer if there is a queue on the BioHPC cluster. Please stop the vizapp when you are finished using it, as it occupies a slot on the BioHPC cluster.

**Vizapp Status:** 

la Start Vizapp

#### **Output Browser**

Click the 'Generate Direct Link' button to obtain a direct web link you can use with external tools, such as the UCSC Browser, that need to access the file directly. These links are valid for 24 hours.

#### Current Directory: (/)

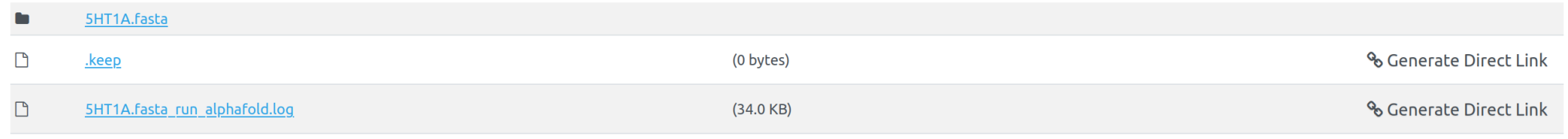

## **Astrocyte AlphaFold Online Analysis**

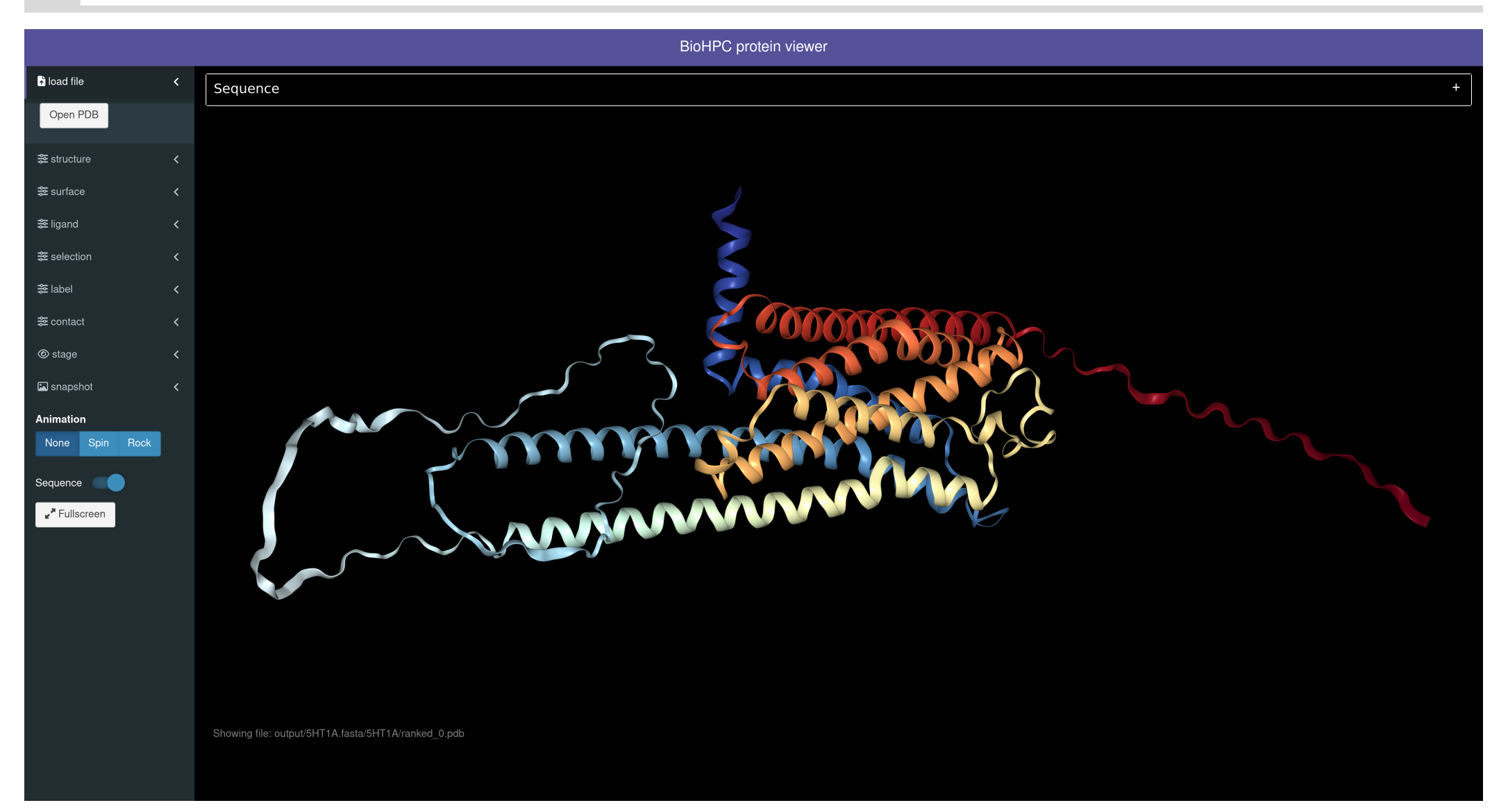

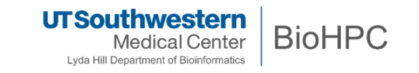

# **Run AlphaFold with SLURM (CLI)**

#### GPU nodes on BioHPC

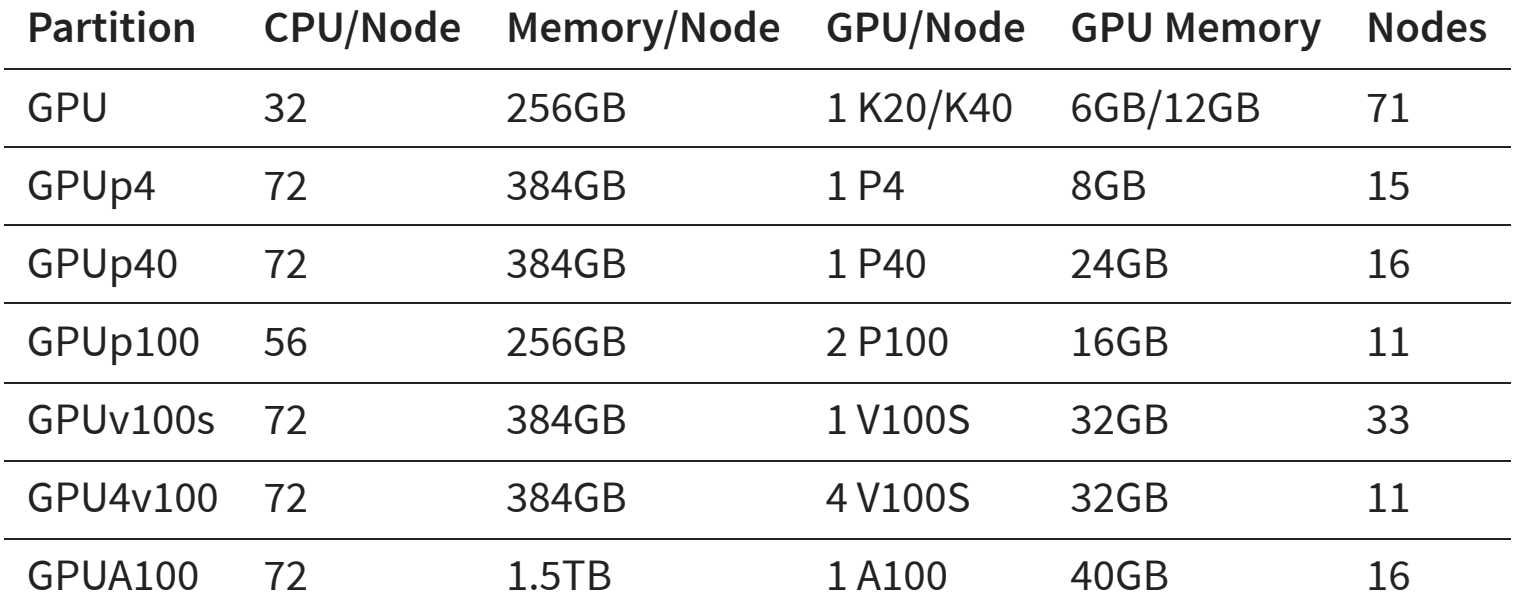

#### Check nodes availability

<span id="page-12-4"></span><span id="page-12-3"></span><span id="page-12-2"></span><span id="page-12-1"></span><span id="page-12-0"></span>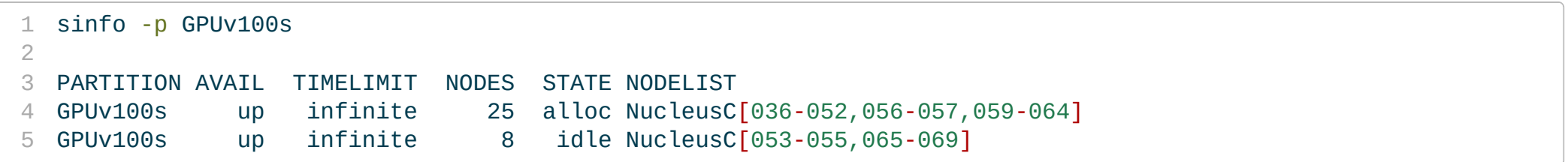

### **Run AlphaFold on BioHPC**

Multiple methods are available to run AlphaFold

- WebGPU session: [https://portal.biohpc.swmed.edu/terminal/webgui](https://portal.biohpc.swmed.edu/terminal/webgui/)
	- 20 hour limit
	- Graphical interface
	- Better for short time jobs
- Submit a SLURM job: <https://portal.biohpc.swmed.edu/sbatch/#/script>
	- Better for long time jobs

For best performance we recommend TurboVNC for webGUI and webGPU sessions, and the NICE DCV client for webWinDCV sessions. TurboVNC Client Download: [Windows] [Mac OSX] [Linux 64-bit .deb] [Linux 64-bit .rpm] (Version 2.0.91) NICE DCV Client Download: [Windows] [Mac OSX] [Linux .tar.gz] Launch a new interactive / visualization job Note that a session may take time to start if there are no nodes currently free in the cluster. Jobs run for a maximum of 20 hours. Job type\* WebGPUv100s - Tesla V100 GUI + single GPU, high performance Your session will start immediately, nodes are available. Launch Job

**UTSouthwestern BioHPC Medical Center** Lyda Hill Department of Bioinformatics

#### **Example Commands**

```
1 # Load the AlphaFold module
2 module load alphafold/2.1.1
3
4 # Run the command
5 run_alphafold -d /project/apps_database/alphafold_2.1.1/database_full \
6 -o /PATH/TO/YOUR_OUTPUT_DIR \
7 -m multimer \lambda8 - F /PATH/TO/YOUR FASTA FILE/multimer.fasta \
9 -c reduced dbs \
10 -t 2020-05-14
```
#### <span id="page-14-9"></span><span id="page-14-8"></span><span id="page-14-7"></span><span id="page-14-6"></span>Note:

- Use same version of alphafold module and alphafold database
- Use 'reduced\_dbs' for testing and 'full\_dbs' for production
- Turn off GPU for extremely long sequences (CPU memory >> GPU memory)
- Provide a correct list of GPU devices  $\bullet$
- Model option needs to be agree with the sequences in the fasta file

# **Command Usage**

#### Usage:

[1](#page-15-0) /cm/shared/apps/alphafold/2.1.1/alphafold/run\_alphafold <OPTIONS>

#### <span id="page-15-0"></span>Options:

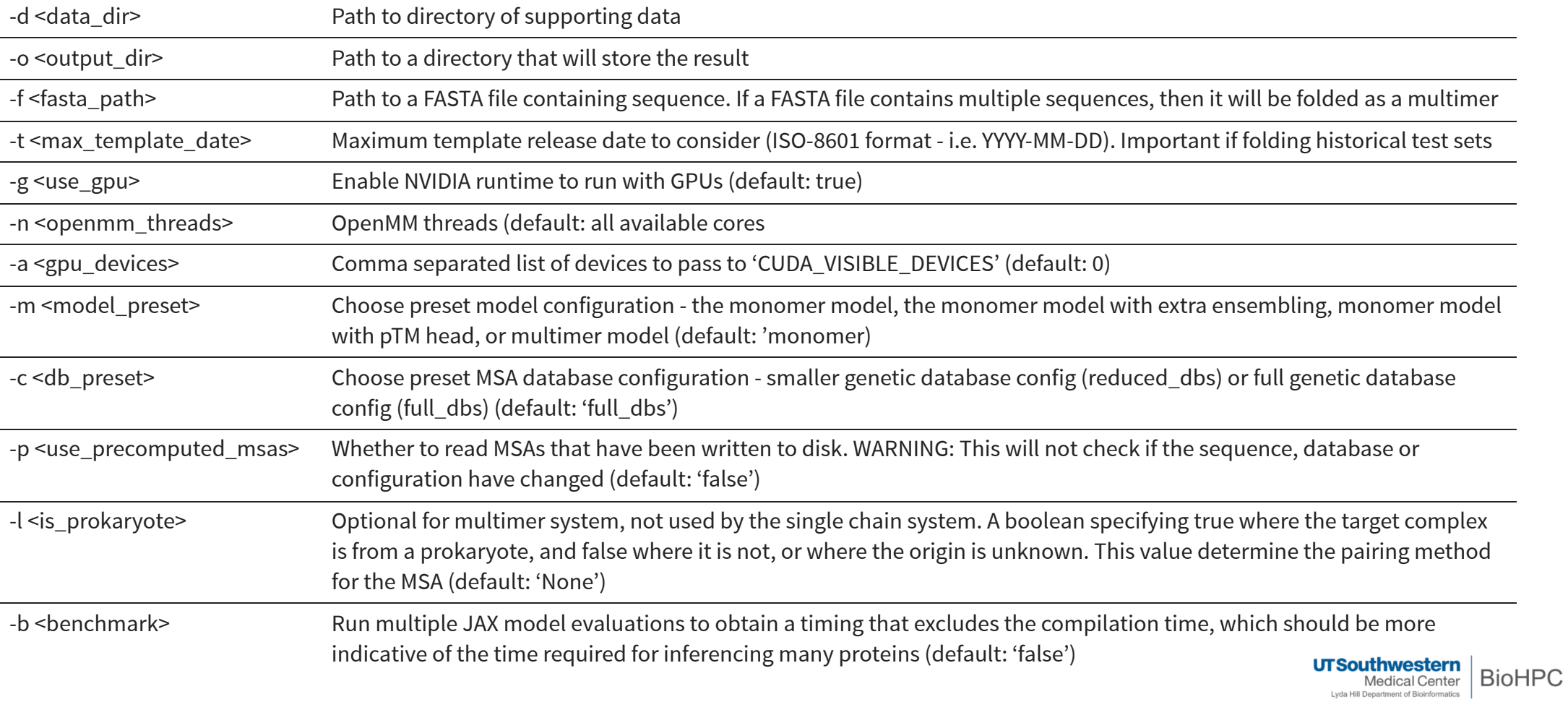

# **Input FASTA file**

- <span id="page-16-0"></span>Monomer  $\bullet$ 
	- >sequence $\_1$
	- S..E..Q..U..E..N..C..E..........
- <span id="page-16-3"></span><span id="page-16-2"></span><span id="page-16-1"></span>• Multimer (Homomer)
	- >sequence\_1
	- S..E..Q..U..E..N..C..E..........
	- >sequence\_2
	- S..E..Q..U..E..N..C..E..........

#### <span id="page-16-5"></span><span id="page-16-4"></span>Multimer (He teromer)

<span id="page-16-13"></span><span id="page-16-12"></span><span id="page-16-11"></span><span id="page-16-10"></span><span id="page-16-9"></span><span id="page-16-8"></span><span id="page-16-7"></span><span id="page-16-6"></span> >sequence\_1 S..E..Q..U..E..N..C..E...A......... >sequence\_2 S..E..Q..U..E..N..C..E...B......... >sequence\_3 S..E..Q..U..E..N..C..E...C......... >sequence\_4 S..E..Q..U..E..N..C..E...D..........

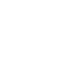

#### **Preset MSA Database**

This is the support database of the AlphaFold module. It's big and it's growing. The full database is more than 2.2 TB and the reduced database is more than 615 GB for version 2.1.1.

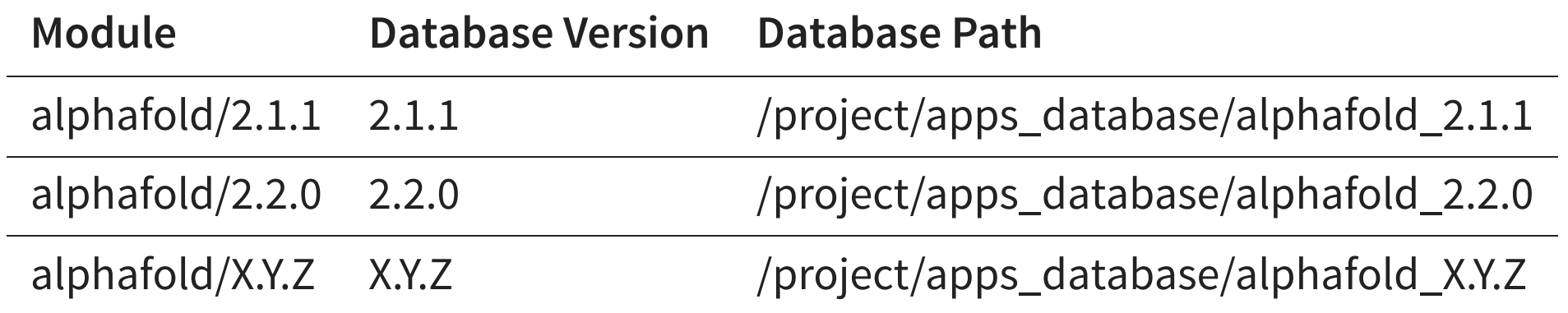

**Note**: Please use the same version of the database as the alphafold module!

# **Acknowledgement**

- Thank all BioHPC team members for their support.  $\bullet$
- Please acknowledge our contribution by adding the following sentence to your paper:

**This research was supported in part by the computational resources provided by the BioHPC supercomputing facility located in the Lyda Hill Department of Bioinformatics, UT Southwestern Medical Center.**

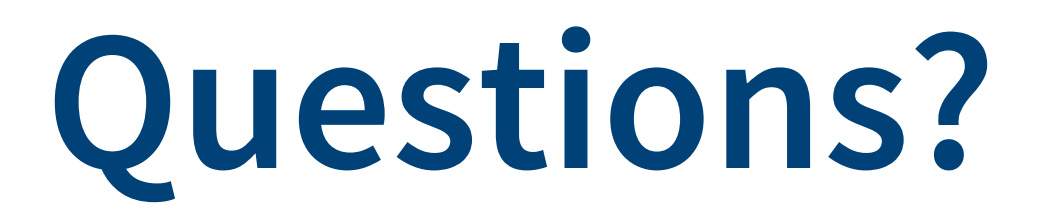

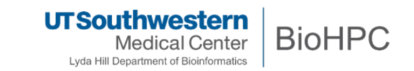

# **Thanks for your attention!**

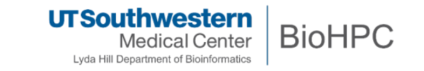